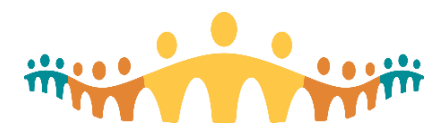

# **Clinical Inquiry Newsletter – March 2022**

**Introducing the Clinical Inquiry Newsletter!** A quick way to catch up on the latest progress for

*Research* and *Analytics* functionalities within Connect Care. Watch for this newsletter coming to you on a monthly basis. You can also find this information in the [Clinical Inquiry Blog](https://extranet.ahsnet.ca/teams/CMIO/inquiryupdates/default.aspx) located on SharePoint.

## **RESEARCH – Important Information re: Launch 4 Research** *Training and Conversion*

#### **Research Staff ILT: Virtual Training Dates**

- Monthly training sessions for sites live in Connect Care continue to be offered.
- Additional dates for Launch 4 have been added and enrollment instructions have been emailed to users requiring training.

### **Research Conversion Classroom:**

- Virtual Research Conversion Classroom sessions will run as per the following:
	- ❖ **WHEN**:
		- $\triangleright$  May 9/22 to May 13/22
		- $\triangleright$  May 16/22 to May 20/22
	- ❖ **TIME**:
		- $\geq$  0830h to 1030h
		- ➢ Maximum of 15 attendees per session
	- ❖ Virtual office support 30 minutes in the afternoon each day.

## **How to Register for Research Conversion Classroom when you receive a Registration Request email:**

- **1.** Ensure at least ONE team member signs up for a virtual conversion classroom session to complete conversion activities for your studies (**make sure you have all listed information available during your virtual classroom session**).
- **2.** All team members must complete the self-directed Research Conversion elearning on MLL
- **3.** Have a back-up plan in case your delegate is unable to attend the virtual conversion classroom
- **4.** Test your Connect Care login

### **RESEARCH – Important Information re: Launch 4**  *Research Workflow Walk Through (WFWT)*

This event will be scheduled one week prior to launch and will cover the main workflows taught in training and completed during the research conversion classroom. It will be a combination of your clinical and research training. Topics will include:

- Understand research workflows
- Understand ordering
	- ❖ IP vs OP context
	- ❖ Lab collect vs clinic collect
	- ❖ Research kits
	- ❖ Pending and signing orders (includes cc'ing the chart to provider)
	- ❖ Learn to print labels
- Learn about navigation

### **RESEARCH – Important Upcoming Events for Launch 5**

- Are you a research end user that is new to Connect Care and want to learn more, or an existing user that would like a refresh?
- The Connect Care Support for Research team is planning events for Launch 5 and will be sharing the details about the events once they have been finalized.
- You can sign up by sending a request to: [cc.research@ahs.ca.](mailto:cc.research@ahs.ca)

### **REPORTING and ANALYTICS Launch 4 – Executive Launch Dashboards**

The Executive Web Launch Dashboard is specifically designed to assist Executive Operations Leaders (SOO, ED, CMIO Leads) with monitoring the success of Launch. The dashboard contains high-level metrics across a number of applications areas to provide an at-a-glance view of key information for early identification of launch/adoption issues. The dashboard contains information for all sites live on Connect Care and allows for easy comparisons between sites and waves.

Launch 4 Senior Operating Officers and Executive Directors have been identified and assigned the Executive Operations/CMIO Leads role centrally by the Connect Care Project team. They will receive notification and information about Orientation sessions, specific for their role, by email.

Anyone else (Mangers, Directors, etc.) wanting access to this dashboard, should have the *Clinical View-only plus Basic Reporting* role assigned and complete the required training. More information can be found in the [Course Catalogue.](https://insite.albertahealthservices.ca/main/assets/cis/tms-cis-training-catalogue.xlsx)

**Four, one-hour, drop-in orientation sessions will be offered April 18 – 26**.

*Continued on next page…,*

**Questions? [CC.Research@ahs.ca](mailto:CC.Research@ahs.ca) and/or [ConnectCare.ReportingSupport@ahs.ca](mailto:ConnectCare.ReportingSupport@ahs.ca)**

**Alberta Health Services Connect Care** 

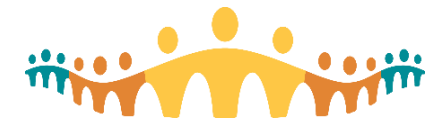

## **Clinical Inquiry Newsletter – March 2022**

#### **REPORTING - Launch 4 – Executive Launch Dashboards – continued…,**

These sessions are offered separately from those offered specifically to the SOOs/EDs/CMIOs and are highly recommended to guide leaders in navigating the dashboard. Please choose one session iCal from the list below:

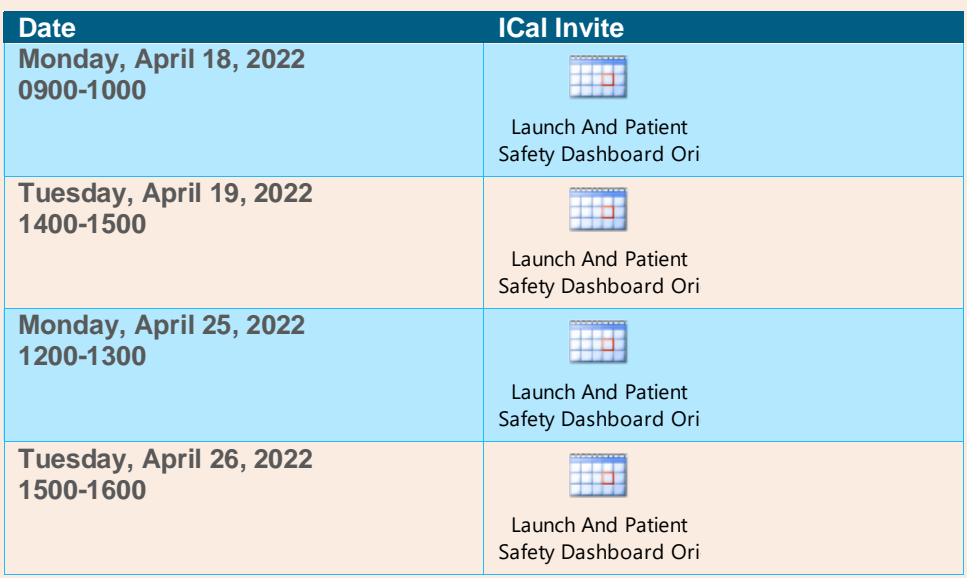

The **Launch 4 – [Launch Dashboards Work Package](https://insite.albertahealthservices.ca/Main/assets/cis/tms-cis-ldb-l4.pdf)** is now available on Insite and contains more detailed instructions.

For more information about the metrics available on the Executive Web Launch Dashboard, please consult the [Executive](https://insite.albertahealthservices.ca/Main/assets/cistr/tms-cis-tr-w2-executive-launch-dashboard.pdf)  [Launch Web Dashboard Guide.](https://insite.albertahealthservices.ca/Main/assets/cistr/tms-cis-tr-w2-executive-launch-dashboard.pdf) For questions about the dashboard or orientation sessions, please contact us at [ConnectCare.ReportingSupport@ahs.ca.](mailto:ConnectCare.ReportingSupport@ahs.ca) For questions regarding role assignment please reach out to Connect Care Learning [Connect.CareLearning@albertahealthservices.ca](mailto:Connect.CareLearning@albertahealthservices.ca)

#### **RESEARCH – General Reminders and Updates**

#### **Contraindicated Medications – Optional Functionality – New Workflow**

Instead of using a generic medication grouper to configure this functionality for your study, a NEW medication grouper will be built specifically for each study (allowing you to set up both specific drugs and/or drug classes).

If you need a medication grouper built for your study please submit a ticket using the instructions in the Research Study [Medication Grouper Request](https://insite.albertahealthservices.ca/Main/assets/cistr/tms-cis-tr-research-study-medication-grouper-request.pdf) tip sheet available on the Research Coordinator Learning Home Dashboard.

#### **Contact Information Reminders:**

- For inquiries on requests submitted to HSA about research study set-up or approvals related to your study, contact [Research.Administration@ahs.ca](mailto:Research.Administration@ahs.ca)
- For status updates or queries related to user management and user requests for direct system access for research purposes, contact [HSAResearchITAccess@ahs.ca](mailto:HSAResearchITAccess@ahs.ca)
- If you need help interpreting how your research study may be performed in-system or assistance with converting your study from paper to in-system, contact [cc.Research@ahs.ca](mailto:cc.Research@ahs.ca) to be linked with a local or provincial research super user.

**Questions? [CC.Research@ahs.ca](mailto:CC.Research@ahs.ca) and/or [ConnectCare.ReportingSupport@ahs.ca](mailto:ConnectCare.ReportingSupport@ahs.ca)**

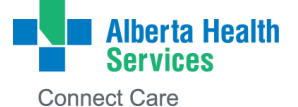

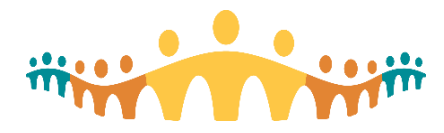

## **Clinical Inquiry Newsletter – March 2022**

#### **REPORTING and ANALYTICS – Triple Upgrade coming in April!**

The Connect Care system will undergo a routine upgrade on April 14, 2022. With the update comes many new features and updates to existing features. To find out how the upgrade will affect the reporting tools in Connect Care, go to [MyLearningLink](https://mylearninglink.albertahealthservices.ca/elearning/bins/index.asp) and register to review the **Epic Spring Upgrade - 2022** e-module. The module provides a review of general upgrades applicable to all end users, then allows you to choose to review specific applications. Select 'Cogito' to review upgrades to the reporting tools in Connect Care. Many new features are available with the upgrade including the one highlighted, below.

The **Explore** Tab in Reporting Workbench allows end users to create their own summaries with the SlicerDicer interface. The biggest differences between summaries in the explore tab and summaries created in the Report Settings are as follows:

1. Explore tab summaries are entirely temporary. They cannot currently be saved or shared or put on a dashboard, though this functionality is coming soon.

Explore tab summaries can be grouped and aggregated based on only the displayed PAF columns, not those listed as "Available" in the Display tab

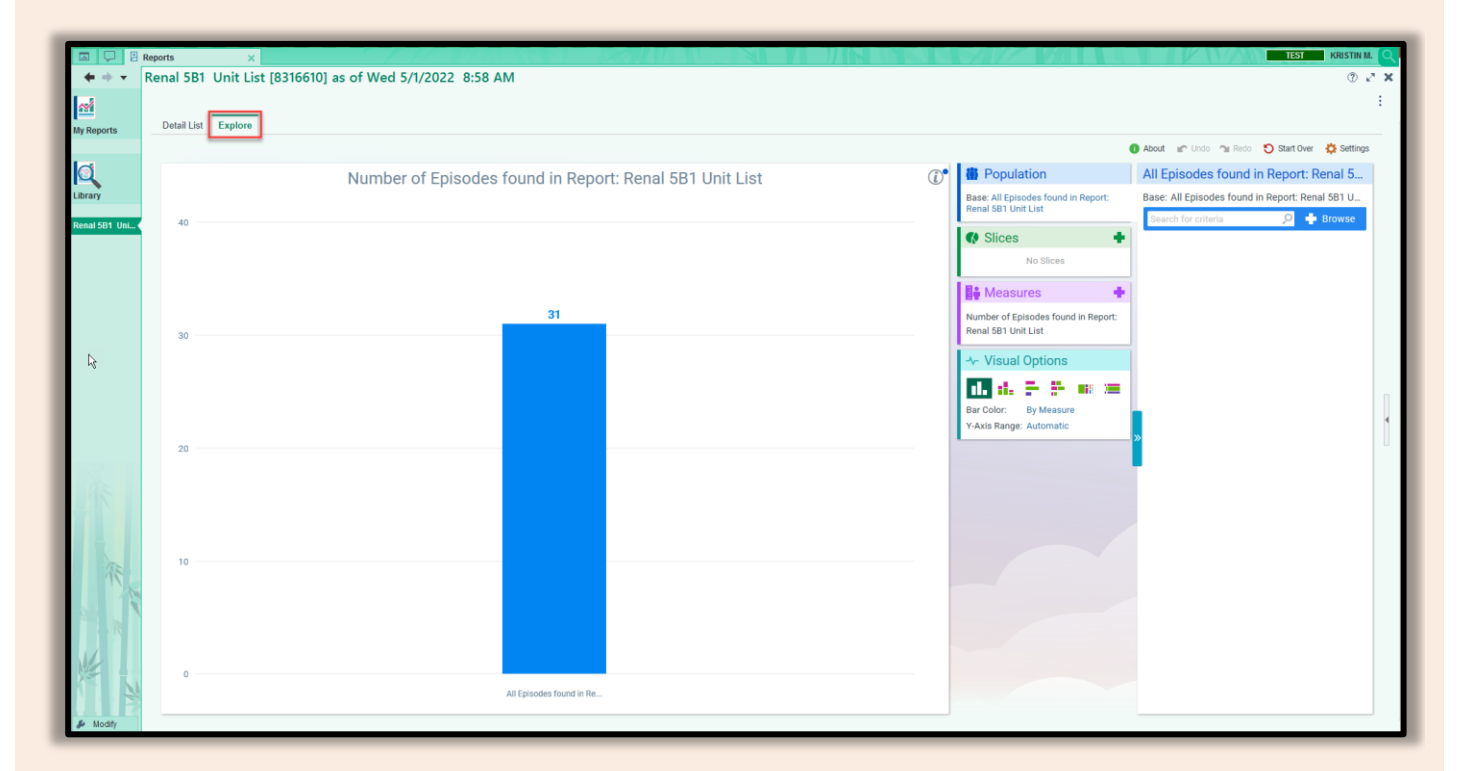

#### **REPORTING and ANALYTICS – Training Update and Reporting Resources**

Introduction to SlicerDicer ILT is now available on MyLearningLink. [Register today!](https://insite.albertahealthservices.ca/main/assets/cis/tms-cis-poster-reporting-training.pdf)

- [Connect Care Reporting Training Poster](https://insite.albertahealthservices.ca/main/assets/cis/tms-cis-poster-reporting-training.pdf)
- [Connect Care In-system Reporting Resources \(albertahealthservices.ca\)](https://insite.albertahealthservices.ca/Main/assets/cistr/tms-cis-tr-reporting-resources.pdf)
- Link to latest Cogito Training update and statistics, [here.](https://extranet.ahsnet.ca/teams/CCCommunity/CCWG/_layouts/15/WopiFrame.aspx?sourcedoc=%2Fteams%2FCCCommunity%2FCCWG%2FDocuments%2FCogito%20Training%20Update%20August%202021%2Epptx&action=view&source=https%3A%2F%2Fextranet%2Eahsnet%2Eca%2Fteams%2FCCCommunity%2FCCWG%2FSitePages%2FMeetingSpace%2Easpx%3FPaged%3DTRUE%26p%5FDocumentType0%3DPresentation%26p%5FFileLeafRef%3D60%2520day%2520LRA%2520Orientation%2520%2528002%2529%252epptx%26p%5FModified%3D20190814%252015%253a56%253a18%26p%5FID%3D15252%26PageFirstRow%3D101%26FilterField1%3DWorking%255Fx0020%255FGroup%255Fx003a%255FID%26FilterValue1%3D202%26%26%26View%3D%7B11312009%2DFC7C%2D4F06%2DBCF4%2DAEE09176A171%7D) Any questions, comments, or requests, please contact: [ConnectCare.ReportingSupport@ahs.ca](mailto:ConnectCare.ReportingSupport@ahs.ca) **OR** [connect.carelearning@ahs.ca](mailto:connect.carelearning@ahs.ca)
- **Questions? [CC.Research@ahs.ca](mailto:CC.Research@ahs.ca) and/or [ConnectCare.ReportingSupport@ahs.ca](mailto:ConnectCare.ReportingSupport@ahs.ca)**

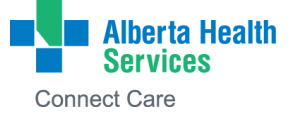

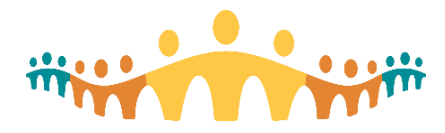

# **Clinical Inquiry Newsletter – March 2022**

#### **REPORTING and ANALYTICS – Recent Changes to SlicerDicer – list below:**

For more details about these changes, please refer to the [Connect Care Update Newsletter.](https://insite.albertahealthservices.ca/Main/assets/cistr/tms-cis-tr-archive-connectcare-update.pdf)

**Erroneous filters removed from SlicerDicer Births data model.** These filters are not used at AHS and do not return data when used in SlicerDicer.

**SlicerDicer now makes it easier to differentiate between Stollery and non-Stollery patients in the Admissions and Visits data models.** The *Stollery Children's Department?* filter in the Admissions and Visits data models allows you to easily include or exclude Stollery Children's Departments from your population. With the Stollery Children's Hospital and UofA in the same Revenue Location, it was difficult to differentiate between the two hospitals.

You can use the new *Stollery Children's Department?* filter in the Population section or as a Slice. Including the filter in the population section will include only departments where Stollery Children's Department = Yes. Using the Stollery Children's Department? filter in the Slice section will categorize the population into two groups: Stollery Children's Department = Yes and Stollery Children's Department = No.

The *Stollery Children's Department?* replaces the Center filter and is the source for accurate identification of Stollery and non-Stollery departments. The Center filter is no longer available for selection within SlicerDicer and is not supported by the AHS facility structure.

First Billed Date is now available in the SlicerDicer Hospital Accounts (HB) data model. You can now define your date range by First Billed Date in the Hospital Accounts (HB) data model. To define your query by First Billed Date go to the Dates section and select Based On→First Billed Date. When this selection is made the query will use the First Billed Date when you modify the date range.

Other available date selections in the Hospital Accounts (HB) data model include: Admit Date, Close Date, Discharge Date, First Claim Date, Open/Closed in Range, and Zero Active AR Date.

**Revenue Location is now available as a SlicerDicer filter in the Surgeries and Invasive Procedures data model.**  The Surgeries and Invasive Procedures data model now includes a Revenue Location filter. Using this filter you can now refine your population to a specific Revenue Location or categorize your population by Revenue Location in adding a Slice.

• **Need more information?** Read the [SlicerDicer Self-Service Reporting Quick Start Guide](https://insite.albertahealthservices.ca/Main/assets/cistr/tms-cis-tr-self-service-reporting-with-slicerdicer.pdf) or contact a member of the Connect Care Reporting Training team at connectcare.reportingsupport@ahs.ca.

#### **RESEARCH – Important Links**

For further reading on Connect Care Inquiry and Research, please review the following:

- [Getting Started with Connect Care for](https://extranet.ahsnet.ca/teams/AHSRA/Connect%20Care%20Library/Getting%20Started%20with%20Connect%20Care_contacts%20and%20resources.pdf) Research
- [CC Research Coordinator Checklist:](https://extranet.ahsnet.ca/teams/AHSRA/Connect%20Care%20Library/CC%20Research%20Coordinator%20Checklist_Final_28Sep2021.pdf) List of steps your study team may need to take in order to get ready for Connect Care.
- [CC Research Training Requirements and Sequencing:](https://extranet.ahsnet.ca/teams/AHSRA/Connect%20Care%20Library/CC%20Research%20Training%20Requirements%20and%20Sequencing_Final_28Sep2021.pdf) Information on the training requirements and sequencing for the Research module in Connect Care.
- Clinical Department Research Readiness Tip Sheet
- [Connect Care Charting Etiquette:](https://extranet.ahsnet.ca/teams/AHSRA/Connect%20Care%20Library/AHS_CC_Research_Charting_Etiquette.pdf) This document provides you with the Connect Care expectations for research in terms of which workflows are expected to be completed in system, why it is important to do so and how they can be completed.
- [Connect Care Glossary](https://insite.albertahealthservices.ca/main/assets/cis/tms-cis-connect-care-glossary-apps.pdf)
- [Connect Care Frequently Asked Questions](https://extranet.ahsnet.ca/teams/AHSRA/Connect%20Care%20Library/Connect%20Care%20FAQs.pdf)
- [Provincial Health System Access](https://extranet.ahsnet.ca/teams/AHSRA/SitePages/Home.aspx) All research stakeholders (including non-AHS employees) can access an assortment of Connect Care research-related information.

**Questions? [CC.Research@ahs.ca](mailto:CC.Research@ahs.ca) and/or [ConnectCare.ReportingSupport@ahs.ca](mailto:ConnectCare.ReportingSupport@ahs.ca)**

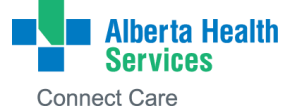